# ® SUPER

# SUPER P6DLF

# USER'S MANUAL

Revision 1.0

The information in this User's Manual has been carefully reviewed and is believed to be accurate. The vendor assumes no responsibility for any inaccuracies that may be contained in this document, makes no commitment to update or to keep current the information in this manual, or to notify any person or organization of the updates.

SUPERMICRO COMPUTER reserves the right to make changes to the product described in this manual at any time and without notice. This product, including software, if any, and documentation may not, in whole or in part, be copied, photocopied, reproduced, translated or reduced to any medium or machine without prior written consent.

IN NO EVENT WILL SUPERMICRO COMPUTER BE LIABLE FOR DIRECT, INDIRECT, SPECIAL, INCIDENTAL, OR CONSEQUENTIAL DAMAGES ARISING FROM THE USE OR INABILITY TO USE THIS PRODUCT OR DOCUMENTATION, EVEN IF ADVISED OF THE POSSIBILITY OF SUCH DAMAGES. IN PARTICULAR, THE VENDOR SHALL NOT HAVE LIABILITY FOR ANY HARDWARE, SOFTWARE, OR DATA STORED OR USED WITH THE PRODUCT, INCLUDING THE COSTS OF THE REPAIRING, REPLACING, OR RECOVERING SUCH HARDWARE, SOFTWARE, OR DATA.

Unless you request and receive written permission from SUPERMICRO COMPUTER, you may not copy any part of this document.

Information in this document is subject to change without notice. Other products and companies referred to herein are trademarks or registered trademarks of their respective companies or mark holders.

Copyright © 1997 by SUPERMICRO COMPUTER INC. All rights reserved. **Printed in the United States of America.**

# **Preface**

# **About This Manual**

This manual is written for system houses, PC technicians and knowledgeable PC end users. It provides information for the installation and use of SUPER P6DLF motherboard. SUPER P6DLF supports Pentium II 300/266/233 MHz.

The Pentium II processor with the Dual Independent Bus Architecture is housed in a new package technology called the Single Edge Contact (S.E.C.) cartridge. This new cartridge package and its associated "Slot 1" infrastructure will provide the headroom for future high-performance processors.

# **Manual Organization**

Chapter 1, Introduction, describes the features, specifications and performance of the SUPER P6DLF system board, provides detailed information about the chipset, and offers warranty information.

Refer to Chapter 2, Installation, for instructions on how to install the Pentium II processor, the retention mechanism, and the heat sink support. This chapter provides you with the instructions for handling static-sensitive devices. Read this chapter when you want to install or remove SIMM/DIMM memory modules and to mount the system board in the chassis. Also refer to this chapter to connect the floppy and hard disk drives, IDE interfaces, parallel port, serial ports, as well as the cables for the power supply, reset cable, Keylock/Power LED, speaker and keyboard.

If you encounter any problem, please see Chapter 3, Troubleshooting, which describes troubleshooting procedures for video, memory, and the setup configuration stored in memory. Instructions are also included on contacting a technical assistance support representative and returning merchandise for service and the BBS# for BIOS upgrades.

Ξ

# **Table of Contents**

# Preface

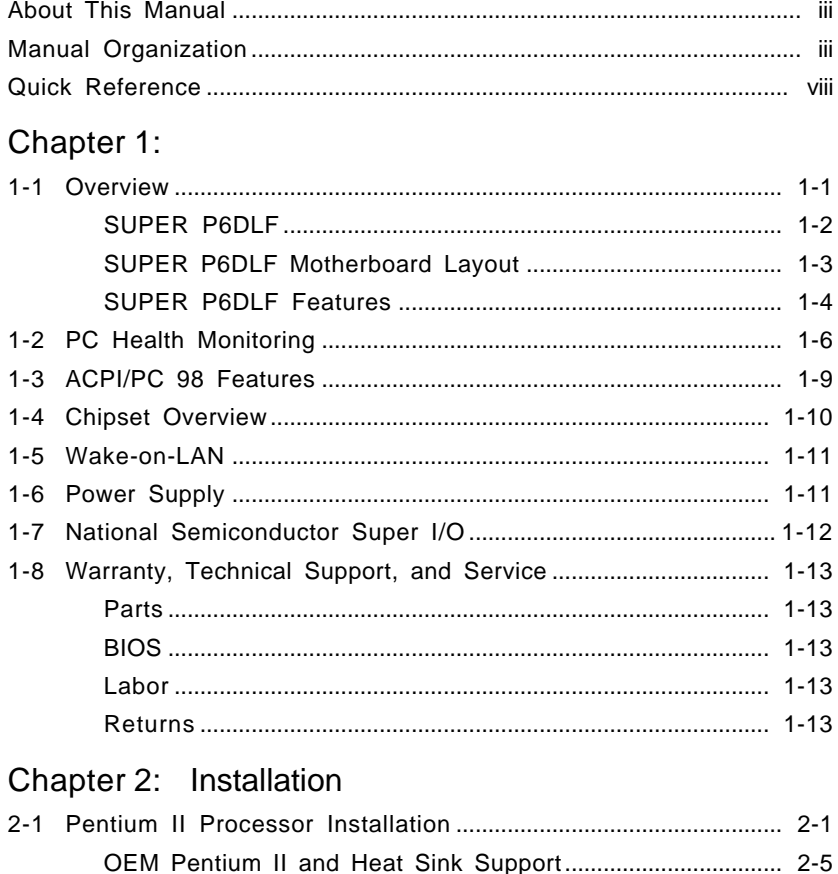

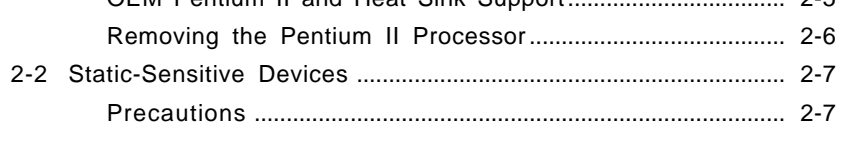

#### SUPER P6DLF User's Manual <u>established</u>

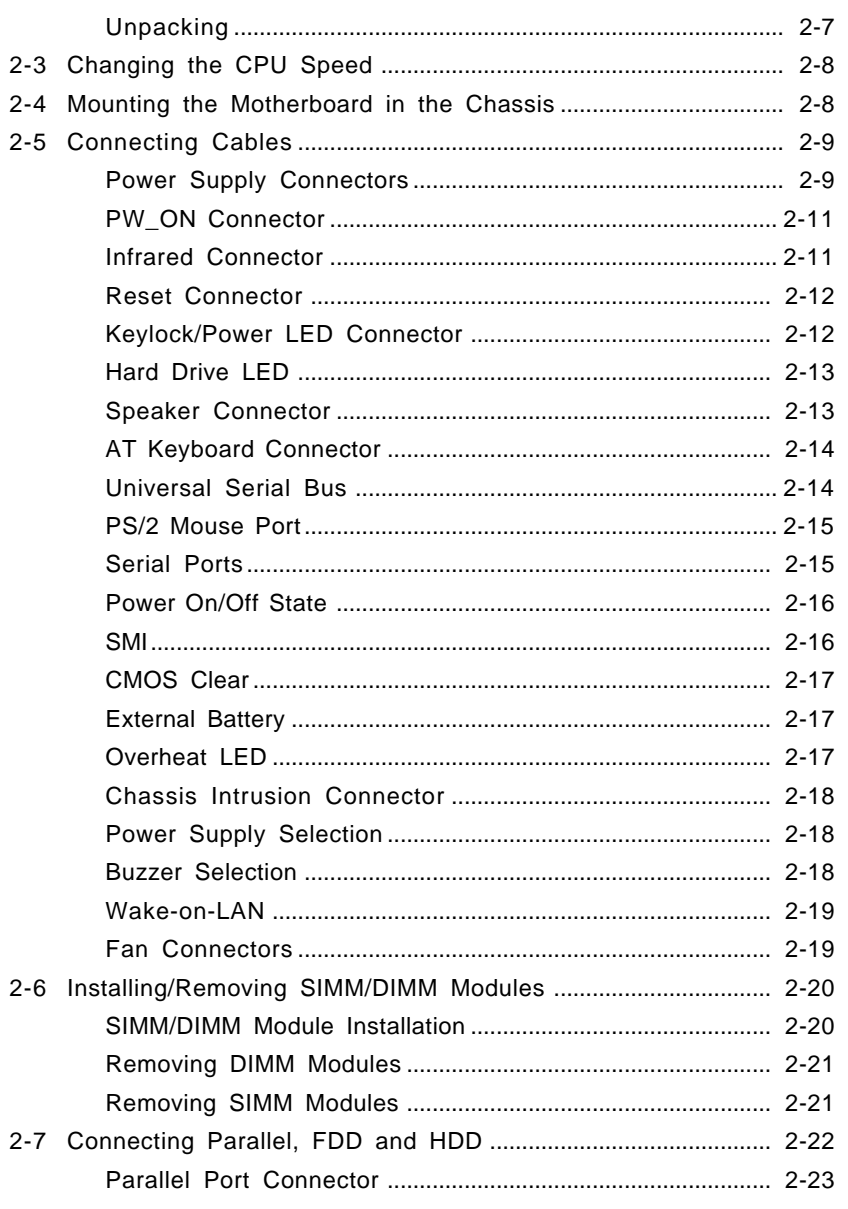

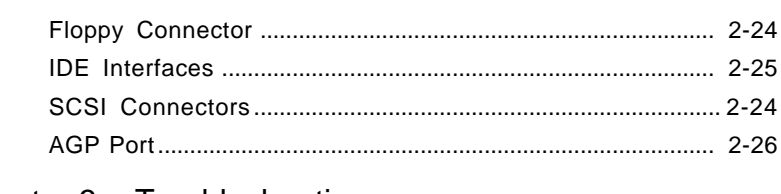

# Chapter 3: Troubleshooting

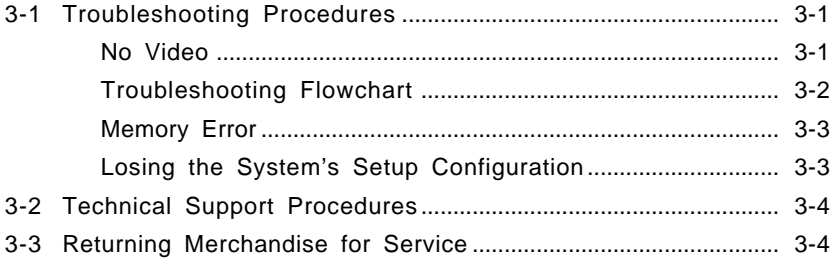

### **Quick Reference**

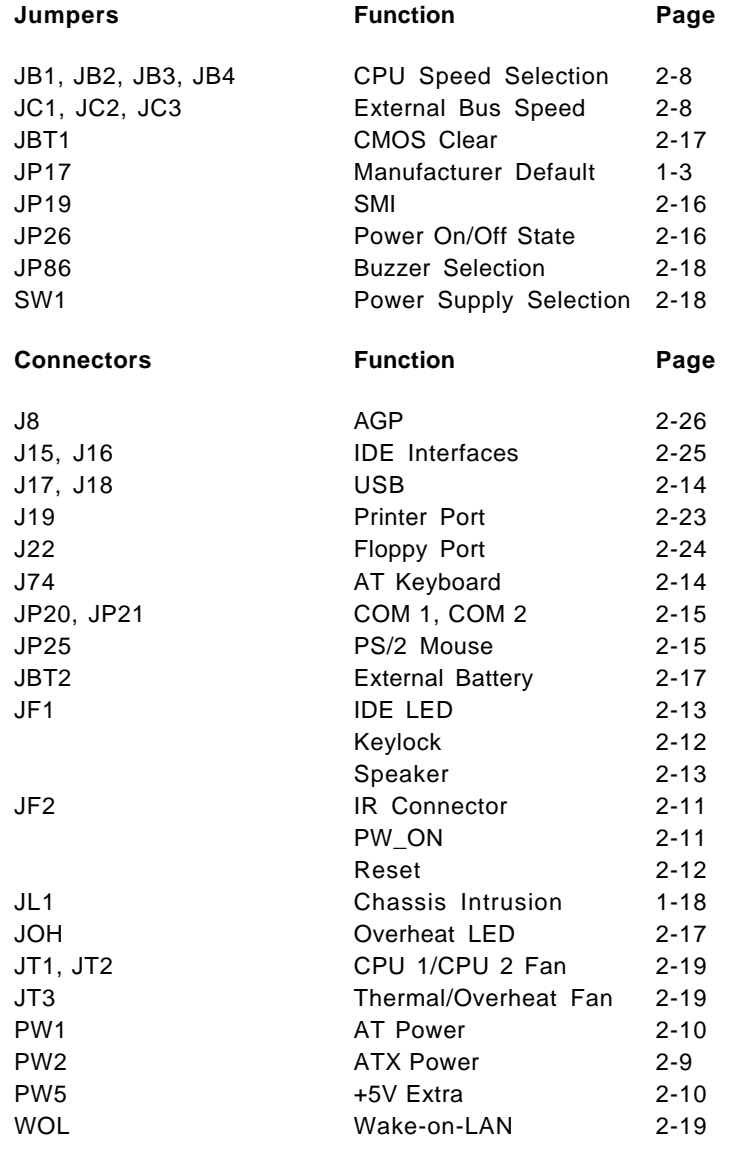

 $\equiv$ 

# **Chapter 1 Introduction**

# **1-1 Overview**

SUPER P6DLF supports dual Pentium® II 300/266/233 MHz or higher processors. It is based on Intel's 440 LX chipset which enables Accelerated Graphics Port (AGP), Wake-on-LAN™, SDRAM, concurrent PCI, and Ultra DMA 33 MB/s burst data transfer rate.

The motherboard is Full AT size and have 5 PCI slots, 3 ISA slots and an Accelerated Graphics Port (AGP). It accommodates a total of 1 GB EDO or 512 MB SDRAM memory with 8 SIMMs and 4 168 pin DIMM sockets.

AGP reduces contention with the CPU and I/O devices by broadening the bandwidth of graphics to memory. It delivers a maximum of 532 MB/s 2x transfer mode which is quadruple the PCI speed!

Wake on LAN allows remote network management and configuration of the PC, even in off-hours when the PC is turned off. This reduces the complexity of managing the network.

Other features that maximize simplicity in managing the computer are PC 98-ready and support for Advanced Configuration and Power Interface (ACPI). With PC Health Monitoring, you can protect your system from problems before they even occur.

Included I/O are 2 EIDE ports, a floppy port, an ECP/EPP parallel port, a PS/2 mouse port, 2 serial ports, an infrared port and 2 USB ports. The board comes with a CD with software utilities such as: SUPERMICRO PIIX4 Upgrade Utility for Windows® 95, BIOS Flash Upgrade Utility, DMI Browser for Windows 95, DMI Wizard, SUPERMICRO SUPER Doctor Utility ver 1.10b, and Intel® LANDesk<sup>®</sup> Client Manager for Windows NT and Windows 95 (optional).

SUPER P6DLF User's Manual

**SUPER P6DLF**

**Figure 1-1. SUPER P6DLF Motherboard Picture**

 $\sim$   $\sim$ 

Chapter 1: Introduction

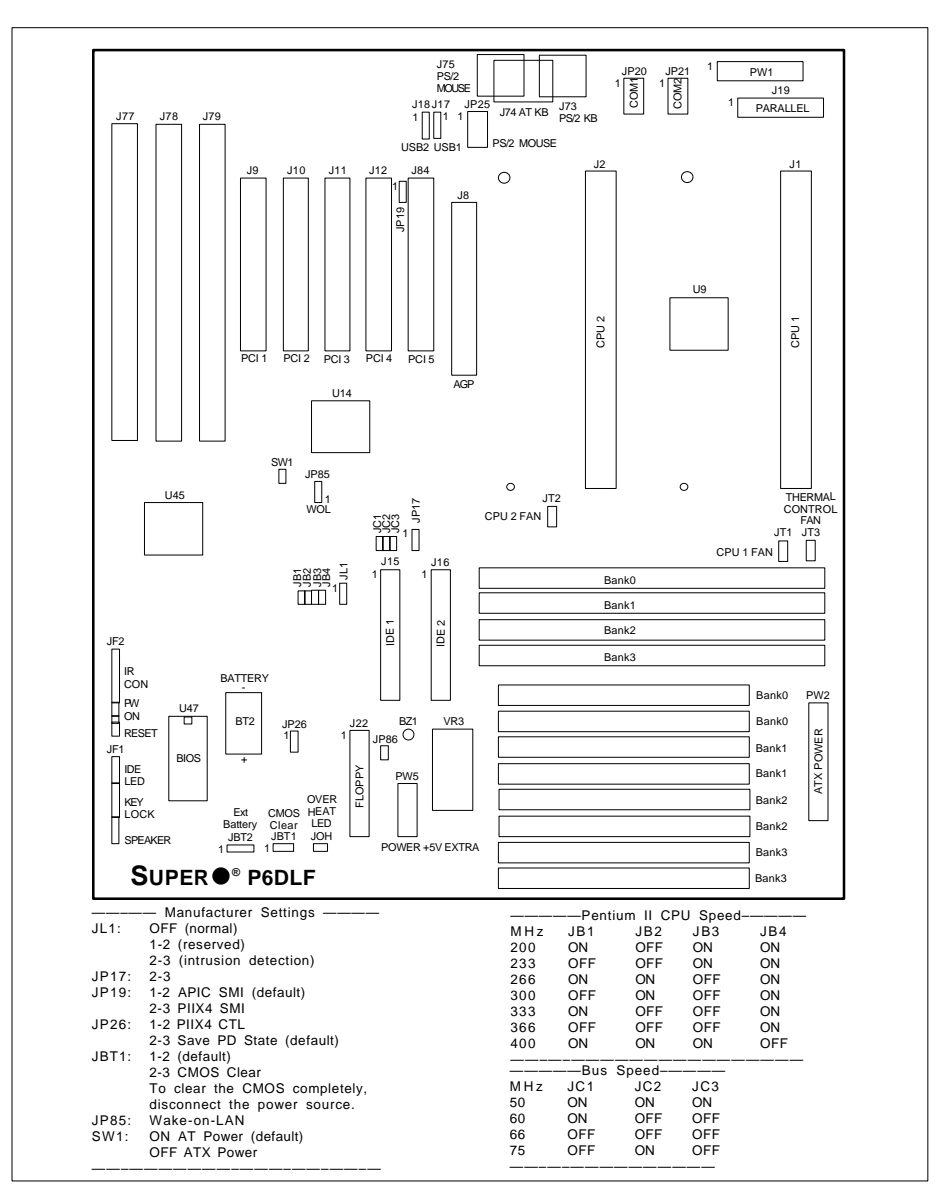

**Figure 1-2. SUPER P6DLF Motherboard Layout**

### **SUPER P6DLF Features**

The following list covers the general features of SUPER P6DLF:

# *CPU*

• Dual Pentium II processor 233/266/300 MHz or higher

### *Memory*

- 1 GB EDO or 512 MB SDRAM
- Error Checking and Correction and Parity Checking support

### *Chipset*

• Intel 440LX

# *Expansion Slots*

- 5 PCI slots
- 3 ISA slots
- 1 AGP slot

# *BIOS*

- 2 Mbit AMI® Flash BIOS
- DMI 2.0, Plug and Play (PnP)

*PC Health Monitoring (LM78)*

- Seven on-board voltage monitors for CPU cores, CPU I/O, +3.3V, ±5V, and ±12V
- Three-fan status monitors with firmware/software control on/off
- Chassis temperature monitor and control
- CPU fan auto-off in sleep mode
- System overheat control and alarm
- Chassis intrusion detection
- System resource alert
- Hardware BIOS virus protection
- Switching voltage regulators for the CPU core
- SUPERMICRO SUPER Doctor and Intel LANDesk Client Manager (LDCM) support

# *ACPI/PC 98 Features*

- Microsoft<sup>®</sup> OnNow
- Slow blinking LED for sleep-state indicator
- BIOS support for USB keyboard
- Real time clock wake-up alarm (ATX power only)
- Main switch override mechanism
- External modem ring-on if system is in SoftOff state

### *On-Board I/O*

- 2 EIDE Bus Master interfaces support Ultra DMA/33 and Mode 4
- 1 floppy interface
- 2 Fast UART 16550 serial ports
- EPP (Enhanced Parallel Port) and ECP (Extended Capabilities Port) parallel port
- PS/2 mouse port
- Infrared port
- 2 USB ports

### *Dimensions*

• Full AT size

# **1-2 PC Health Monitoring**

This section describes the PC health monitoring features of SUPER P6DLF. It has an on-board LM78 System Hardware Monitor chip which can support PC health monitoring.

### **Seven On-Board Voltage Monitors for the CPU Cores, CPU I/O, +3.3V,** ±**5V, and** ±**12V**

The on-board voltage monitors will scan the seven monitored voltages every second. Once a voltage becomes unstable, it will report a warning or an error message on the screen. Users can adjust the threshold of the monitored voltage to determine the sensitivity of the voltage monitor.

### **Three-Fan Status Monitors with Firmware/Software Control On/Off**

The PC health monitor can check the RPM status of the cooling fans. The on-board 3-pin CPU fans are controlled by the ACPI BIOS and the ACPI enabled operating system. The thermal fan is controlled by the overheat detection logic.

### **Chassis Temperature Control**

The thermal control sensor will monitor the real-time chassis temperature. It will turn on the back-up fan whenever the chassis temperature goes over the user-defined threshold. The overheat circuitry runs independently from the CPU. It can still monitor the overheat condition even if the CPU is in sleep mode. Once it detects that the chassis temperature is too high, it will automatically turn on the back-up fan, trigger the overheat LED (JOH) and overheat buzzer (BZ1). The on-board chassis thermal circuitry can monitor the overall system temperature and alert users when the chassis temperature is too high.

### **CPU Fan Auto-Off in Sleep Mode**

The CPU fan will turn on when the power is on. It can be turned off when the CPU is in sleep mode. When the CPU is in sleep mode, it means that it will not run at full power, thereby generating less heat. For power saving purposes, the user can have the option to shut down the CPU fan.

### **System Overheat Alarm and LED**

This feature is available when used with SUPERMICRO's SUPER Doctor Utility. The program will generate a beep sound via the speaker when it detects system overheat condition. The overheat condition can be configured by the user. The program can also give an indication on the screen when the system overheats.

### **Chassis Intrusion Detection**

The chassis intrusion circuitry can detect unauthorized intrusion to the system. The chassis intrusion connector is located on JL1. Attach a micro-switch to JL1. When the micro-switch is close, it means that the chassis has been opened. The circuitry will then alert the user with a warning message when the system is turned on. The circuitry uses the on-board battery to power up. Even if the whole system is powered off, the detection can still work properly.

#### **System Resource Alert**

This feature is available when used with Intel LANDesk Client Manager. The user can be notified of certain system events. For example, if the system is running low on virtual memory, the hard drive space is not enough to save the data, you are then alerted of the potential problems.

### **Hardware BIOS Virus Protection**

The system BIOS is protected by hardware so that no virus can infect the BIOS area. The user can only change the BIOS content through the flash utility provided by SUPERMICRO. This feature can prevent viruses from infecting the BIOS area and from losing your valuable data.

### **Switching Voltage Regulator for the CPU Core**

The switching voltage regulator for the CPU core can support up to 20A current, with auto-sensing voltage ID ranging from 1.3V to 3.5V. This will allow the regulator to run cooler and make the system more stable.

#### **Intel LANDesk Client Manager (LDCM) Support**

As the computer industry grows, PC systems have become more complex and harder to manage. Historically, only experts have been able to fully understand and control these complex systems. Today's users want manageable systems that interact automatically with the user. Client Manager enables both administrators and clients to:

- Review system inventory
- View DMI-compliant component information
- Back-up and restore system configuration files
- Troubleshoot
- Receive notification for system events
- Transfer files to and from client workstations
- Remotely reboot client workstations

# **1-3 ACPI/PC 98 Features**

ACPI stands for Advanced Configuration and Power Interface. The ACPI specification defines a flexible and abstract hardware interface that provides a standard way to integrate power management features throughout a PC system, including hardware, operating system and application software. This enables the system to automatically turn on and off peripherals such as CD-ROMs, network cards, hard disk drives, and printers. This also includes consumer devices connected to the PC such as VCRs, TVs, phones, and stereos.

In addition to enabling operating system-directed power management, ACPI provides a generic system event mechanism for Plug and Play and an operating system-independent interface for configuration control. ACPI leverages the Plug and Play BIOS data structures while providing a processor architecture-independent implementation that is compatible with both Windows 95 and Windows NT.

### **Microsoft OnNow**

The OnNow design initiative is a comprehensive, system-wide approach to system and device power control. OnNow is a term for a PC that is always on but appears off and responds immediately to user or other requests.

### **Slow Blinking LED for Sleep-state Indicator**

When the CPU goes into a sleep state, the power LED will start blinking to indicate that the CPU is in sleep mode. When the user presses any key, the CPU will wake-up and the LED will automatically stop blinking and remain on.

### **BIOS Support for USB Keyboard**

If the USB keyboard is the only keyboard in the system, the USB keyboard will work like a normal keyboard during system boot-up.

### **Real Time Clock Wake-up Alarm (ATX power only)**

The PC is perceived to be off when not in use, but is still capable of responding to wake-up events due to a scheduled date and time of the month. The user can set up a timer to wake-up or shutdown the system at some predetermined time.

### **Main Switch Override Mechanism**

When an ATX power supply is used, the power button can function as a system suspend button. When the user press on the power button, the system will enter a SoftOff state. The monitor will be suspended, and the hard drive will spin down. Pressing the power button again will cause the whole system to wake-up. During the SoftOff state, the ATX power supply provides power to keep the required circuitry on the system alive. In case the system malfunctions and you want to turn off the power, just press down on the power button for 4 seconds. The power will turn off and no power is provided to the motherboard.

### **External Modem Ring-on if System is in SoftOff State**

Wake-up events can be triggered by a device such as the external modem ringing when the system is in SoftOff state.

# **1-4 Chipset Overview**

The 440LX chipset is developed by Intel as the ultimate Pentium II processor platform targeted for emerging 3D graphics and multimedia applications. Along with System-to-PCI bridge integrated with optimized DRAM controller and data path, the chipset introduces the Accelerated Graphics Port (AGP) interface. AGP is a high performance, component level interconnect targeted at 3D applications and is based on a set of performance enhancements to PCI. The I/O subsystem portion of the 440LX platform is based on the PIIX4, a highly integrated version of Intel's PCI-to-ISA bridge family.

The 440LX PCI/AGP Controller (PAC) system bus interface supports up to two Pentium II processors. It provides an optimized 72-bit DRAM interface (64-bit data plus ECC). This interface supports 3.3V DRAM technologies. The PAC provides the interface to a PCI bus operating at 33 MHz. This interface implementation is compliant with the PCI Rev 2.1 Specification. The AGP interface is based on the AGP Specification Rev 1.0. It can support up to 133 MHz (532 MB/s) data transfer rates.

# **1-5 Wake-On-LAN (WOL)**

Wake on LAN is defined as the ability of a management application to remotely power up a computer which is powered off. Remote PC setup, updates, and asset tracking can occur after hours and on weekends so daily LAN traffic is kept to a minimum and users are not interrupted.

The motherboard has a 3-pin header (WOL) used to connect to the 3-pin header on the Network Interface Card (NIC) which has WOL capability.

# **1-6 Power Supply**

As with all computer products, a stable power source is necessary for proper and reliable operation. It is even more important for high CPU clock rates like 300, 266, 233 MHz Pentium II processors.

SUPER P6DLF accommodates AT and ATX power supplies. Although most power supplies generally meet the specifications required by the CPU, some power supplies are not adequate. To obtain the highest system reliability, be certain that your AT power supply provides +5 VDC with a voltage range between +4.95 VDC (minimum) and +5.25 VDC (maximum).

It is highly recommended that you use a high quality power supply. Additionally, in areas where noisy power transmission is present, you may choose to install a line filter to separate noise from the computer. You can also install a power surge protector to help avoid problems caused by power surges.

# **1-7 National Semiconductor Super I/O Controller**

The National Semiconductor 87307 Super I/O Controller incorporates an IDE control logic, two full function serial ports, an IEEE 1284 parallel port, industry standard floppy disk controller with 16 byte FIFO, Real Time Clock and an 8042 compatible keyboard controller all in one chip.

The IDE interfaces provide up to Mode 4 support. The two serial ports are software compatible with the Fast UART 16550. The parallel port is EPP (Enhanced Parallel Port) and ECP (Extended Capabilities Port) compatible, including level 2 support. It includes a protection circuit against damage caused when the printer is powered up. EPP mode provides for greater throughput than Compatible or Extended modes by supporting faster transfer rates and a mechanism that allows the host to address peripheral device registers directly. Faster transfers are achieved by automatically generating the address and data strobes. EPP is compatible with both Compatible and Extended mode parallel-port devices.

# **1-8 Warranty, Technical Support, and Service**

The manufacturer will repair or exchange any unit or parts free of charge due to manufacturing defects for one year (12 months) from the original invoice date of purchase.

### **Parts**

Defective parts will be exchanged or repaired within one year (12 months) from the manufacturer's original invoice purchase date.

### **BIOS**

The manufacturer will exchange the BIOS (shipping and handling excluded) due to existing incompatibility issues within one year from the manufacturer's original invoice purchase date.

### **Labor**

Mail-in or carry-in service is available for one year (12 months) from the manufacturer's original invoice purchase date.

### **Returns**

If you must return products for any reason, refer to Chapter 3 in this manual, "Returning Merchandise for Service."

SUPER P6DLF User's Manual

 $\overline{\phantom{a}}$ 

# **Chapter 2 Installation**

# **2-1 Pentium II Processor Installation**

1. Check the Intel boxed processor kit for the following items: the processor with the fan heatsink attached, two black plastic pegs, two black plastic supports, and one power cable.

2. Install the retention mechanism attach mount under the motherboard. Do this before mounting the motherboard into the chassis. Do not screw too tight. Mount the two black plastic pegs onto the motherboard (Figure 2.1). These pegs will be used to attach the fan heatsink supports. Notice that one hole and the base of one peg are larger than the other hole and peg base. Push each peg into its hole firmly until you hear it "click" into place.

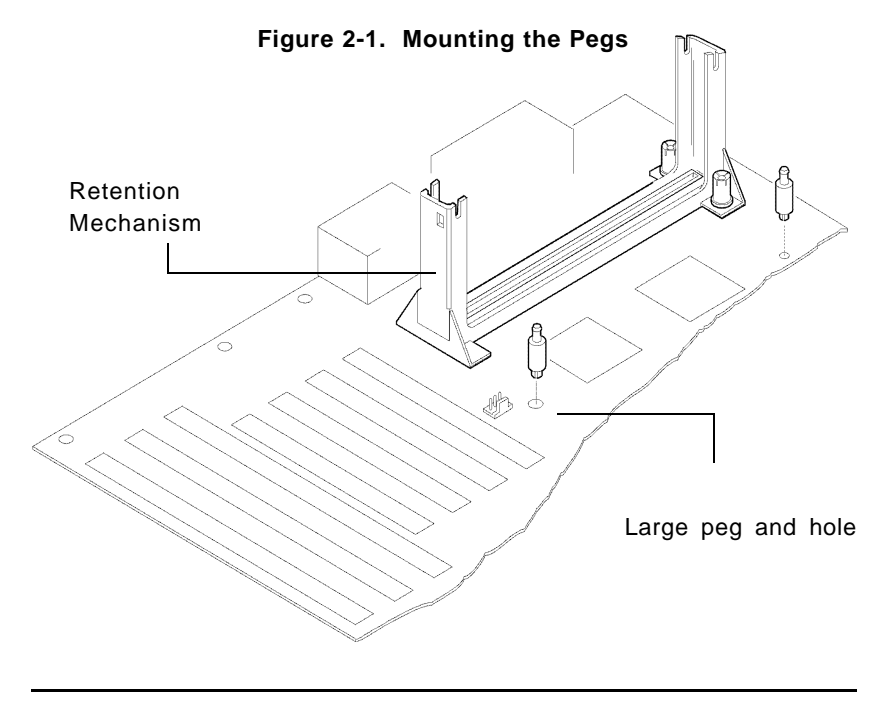

3. Slide a black plastic support onto each end of the fan heatsink, making sure that the hole and clip are on the outside edge of the support. If the supports are reversed, the holes will not line up with the pegs on the motherboard. Slide each support toward the center of the processor until the support is seated in the outside groove in the fan housing.

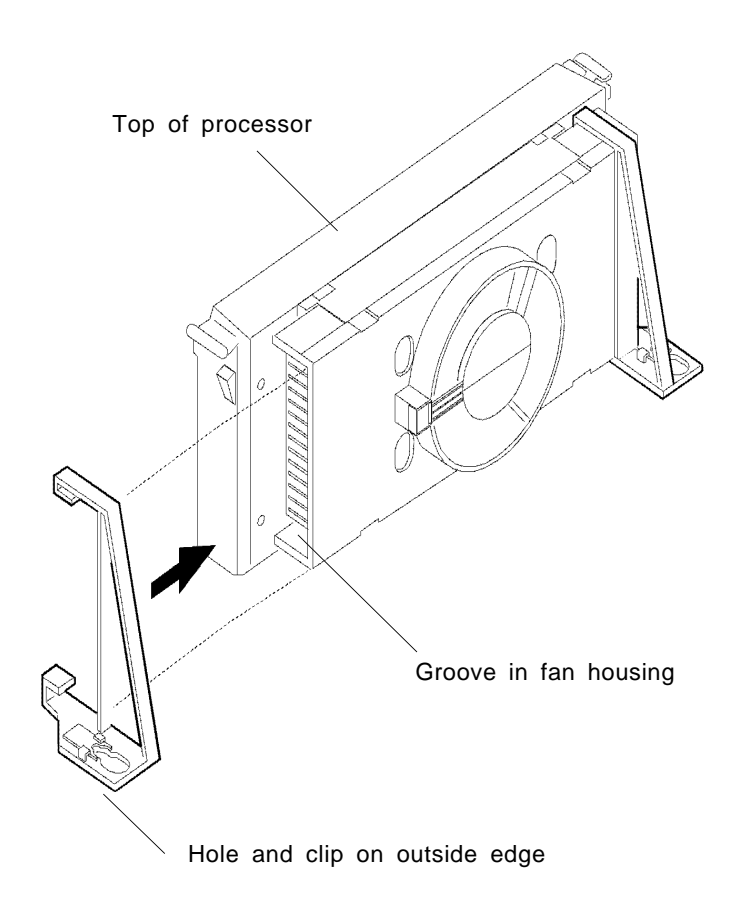

**Figure 2-2. Support for Fan Heatsink**

4. Slid the clip (A) on each support toward the processor, exposing the hole that will fit over the peg on the motherboard. Push the latches (B) on the processor toward the center of the processor until they click into place.

5. Hold the processor so that the fan shroud is facing toward the pegs on the motherboard. Slide the processor (C) into the retention mechanism and slide the supports onto the pegs. Ensure that the pegs on the motherboard slide into the holes in the heatsink support and that the alignment notch in the SEC cartridge fits over the plug in Slot 1. Push the processor down firmly, with even pressure on both sides of the top, until it is seated.

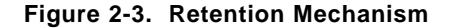

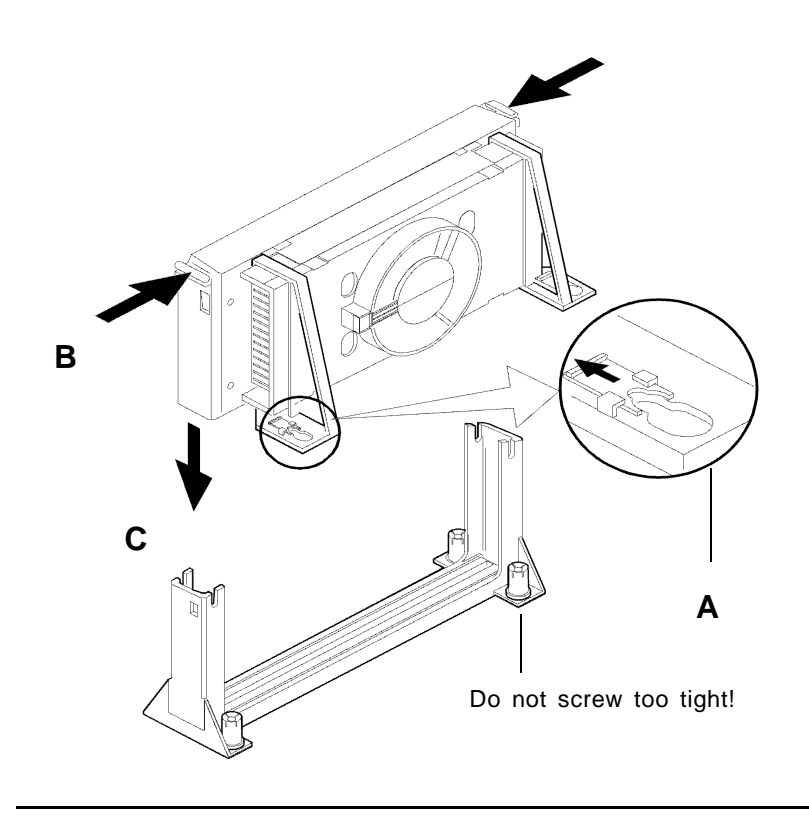

6. Slide the clips on the supports (A) forward until they click into place to hold the pegs securely. Apply slight pressure on the peg and push the peg toward the clip while pushing the clip forward. Push the latches on the processor (B) outward until they click into place in the retention mechanism. The latches must be secured for proper electrical connection of the processor.

7. Attach the small end of the power cable (C) to the three-pin connector on the processor, then attach the large end to the three-pin connector on the motherboard.

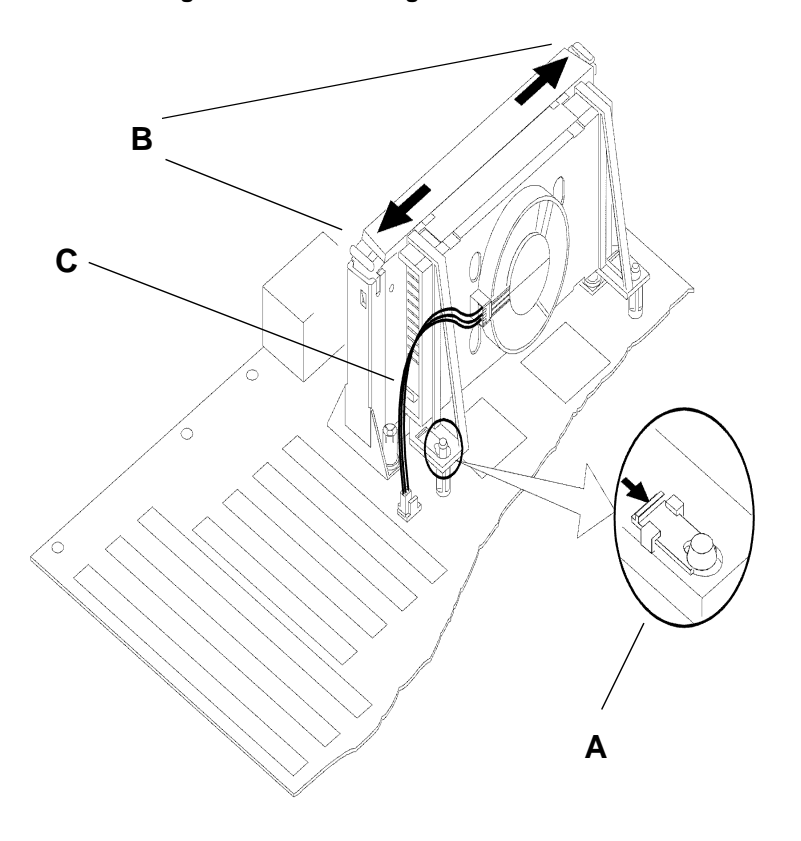

**Figure 2-4. Attaching the Power Cable**

### **OEM Pentium II and Heat Sink Support**

The heat sink support shown on Figure 2-5 consists of a top bar, a base bar, four posts on the top bar and two posts on the base bar. The two posts on the base snaps into the motherboard. Install the two pins into the base bar. Insert the Pentium II with the heat sink on it into Slot 1. Install the top support bar. The four top posts should be close to Slot 1. The bottommost row of fins in the heat sink should fit between the top support bar and the bottom support bar as shown in Figure 2-6.

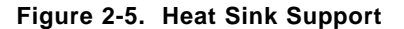

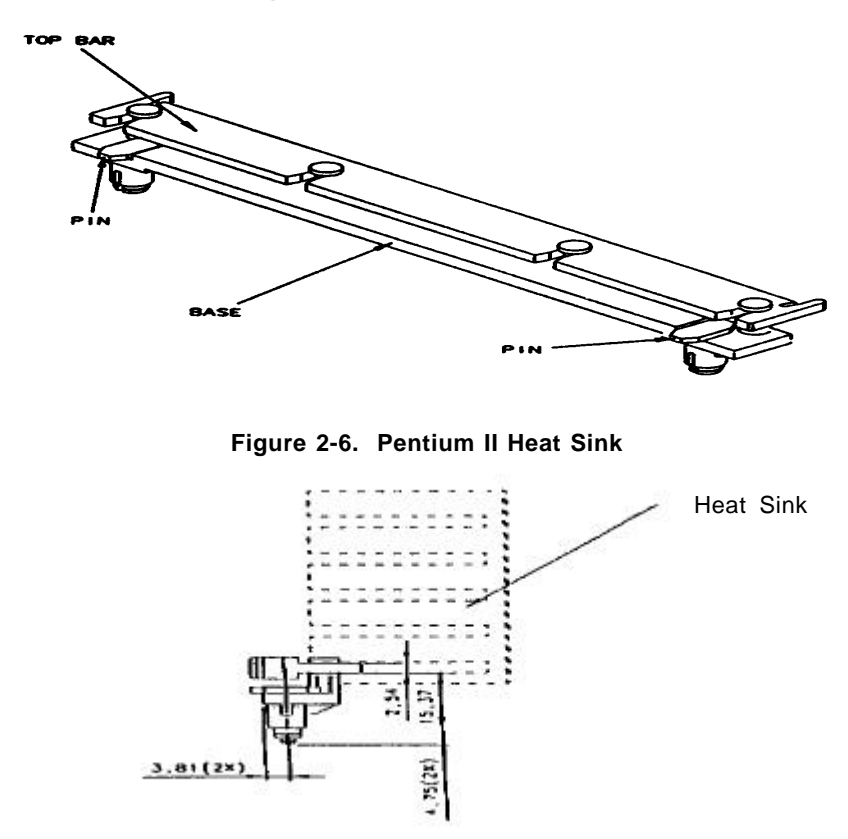

### **Removing the Pentium II Processor**

To remove the Pentium II processor from the motherboard, follow these steps (the reverse of the installation process).

1. Disconnect the fan power cable from the motherboard. It is recommended to leave the cable connected to the processor.

2. Slide the clips on the supports backward to release the pegs in the motherboard. Push the latches on the processor toward the center of the processor until they click into place.

3. Lift one end of the processor until it is freed from Slot 1. Lift the other end of the processor until it is freed from Slot 1. Lift the entire processor (with the fan heatsink supports attached) until it is free from the retention mechanism.

4. Remove the heatsink support pegs from the motherboard and discard them. With one hand, squeeze together the two halves of the peg on the bottom side of the motherboard. With the other hand, pull the peg out of the hole in the motherboard. Do not reuse the pegs.

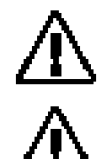

When handling the Pentium II processor, avoid placing direct pressure on the label area of the fan.

When removing the Pentium II processor, avoid pressing down on the motherboard or components. Instead, press down on the plastic connectors.

# **2-2 Static-Sensitive Devices**

Static-sensitive electric discharge can damage electronic components. To prevent damage to your system board, it is important to handle it very carefully. The following measures are generally sufficient to protect your equipment from static discharge.

### **Precautions**

- Use a grounded wrist strap designed for static discharge.
- Touch a grounded metal object before you remove the board from the anti-static bag.
- Handle the board by its edges only; do not touch its components, peripheral chips, memory modules, or gold contacts.
- When handling chips or modules, avoid touching their pins.
- Put the system board and peripherals back into their anti-static bags when not in use.
- Be sure your computer system's chassis allows excellent conductive contacts between its power supply, case, mounting fasteners, and the system board for grounding purposes.

### **Unpacking**

The system board is shipped in anti-static packaging to avoid static damage. When unpacking the board, be sure the person handling the board is static-protected.

# **2-3 Changing the CPU Speed**

To change the CPU speed for a Pentium II processor, change the jumpers shown below on Table 2-1. Refer to Table 2-2 for the external bus speed jumper settings. The default bus speed is 66 MHz.

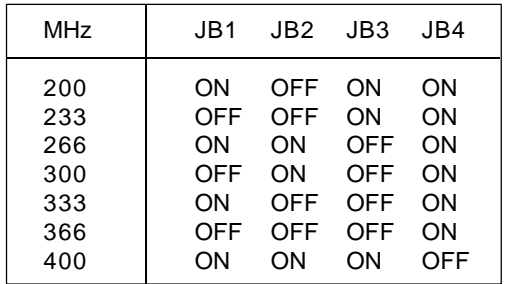

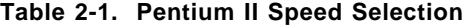

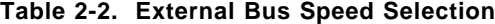

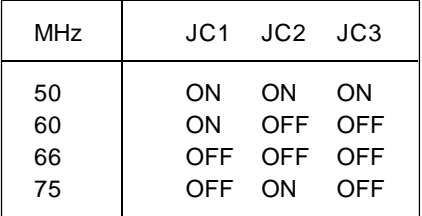

# **2-4 Mounting the Motherboard in the Chassis**

SUPER P6DLF has standard mounting holes to fit different types of chassis. Chassis may come with a variety of mounting fasteners, made of metal or plastic. Although a chassis may have both metal and plastic fasteners, metal fasteners are the most highly recommended because they ground the system board to the chassis. Therefore, use as many metal fasteners as possible for better grounding.

# **2-5 Connecting Cables**

### **Power Supply Connector**

After you have securely mounted the motherboard to the chassis, you are ready to connect the cables. Attach power supply cables to PW1 for a 5V power supply or PW2 for ATX power supply. Do not force the cables, but make sure they are fully seated. The two black wires on each power cable for PW1 sit next to each other when correctly installed. See Table 2-3 for pin definitions of an ATX power supply. See Table 2-4 for pin definitions of a 5V power supply. See Table 2-5 for pin definitions of the extra 5V power supply.

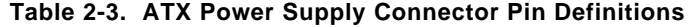

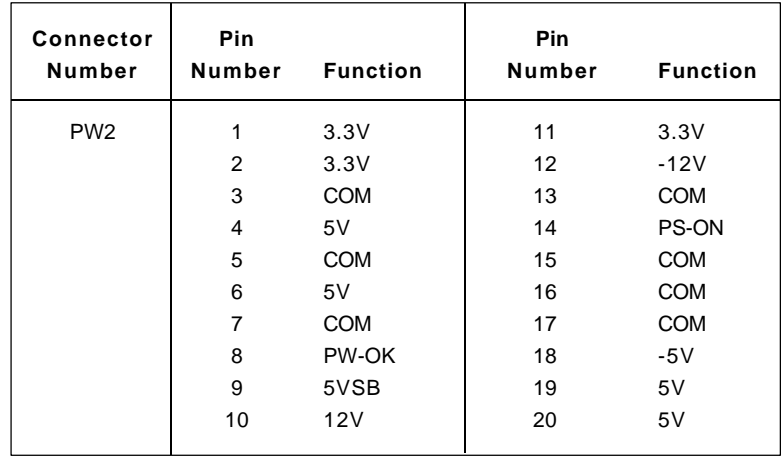

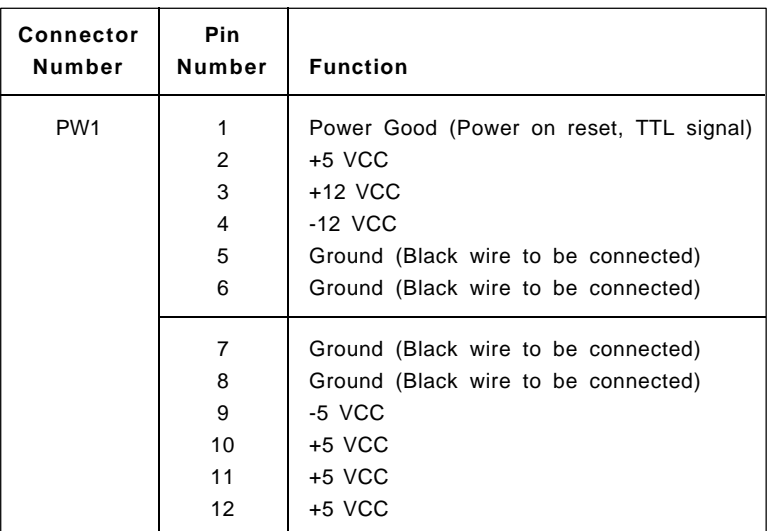

# **Table 2-4. 5V AT Power Supply Connector Pin Definitions**

Ξ

**Table 2-5. Extra 5V Power Supply Connector Pin Definitions**

| <b>Connector</b><br>Number | Pin<br>Number | <b>Function</b>                     |
|----------------------------|---------------|-------------------------------------|
| PW <sub>5</sub>            |               | $+5$ VCC                            |
|                            | 2             | $+5$ VCC                            |
|                            | 3             | $+5$ VCC                            |
|                            | 4             | Ground (Black wire to be connected) |
|                            | 5             | Ground (Black wire to be connected) |
|                            | 6             | Ground (Black wire to be connected) |

# **PW\_ON Connector**

The PW\_ON connector is located on pins 9 and 10 of JF2. Momentary contacting both pins will power on/off the system. To turn off the power, hold down the power button for at least 4 seconds. In order to have the "4 seconds" feature, you need to enable the Power Management/APM in the BIOS and set the Power Button Function to Suspend. See Table 2-6 for pin definitions.

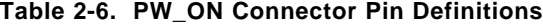

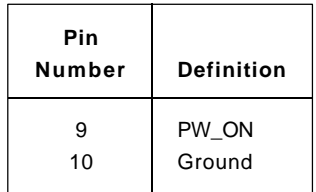

# **Infrared Connector**

The infrared connector is located on pins 1-8 of JF2. See Table 2- 7 for pin definitions.

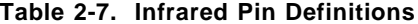

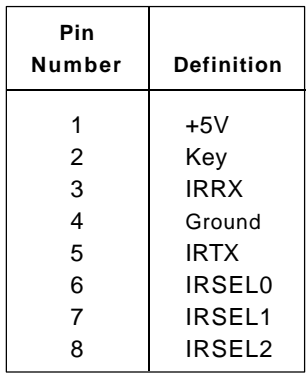

### **Reset Connector**

The reset connector is located on pins 12 and 13 of JF2. This connector attaches to the hardware Reset switch on the computer case. See Table 2-8 for pin definitions.

٠

**Table 2-8. Reset Pin Definitions**

| Pin<br>Number | Definition |
|---------------|------------|
| 12            | Reset      |
| 13            | Ground     |

# **Keylock/Power LED Connector**

The keylock/power LED connector is located on pins 5 to 9 of JF1. See Table 2-9 for pin definitions. Pins 5 and 7 are for the power LED. Pins 8 and 9 are for the keylock.

**Table 2-9. Keylock/Power LED Pin Definitions**

| Pin<br>Number | <b>Function</b> | <b>Definition</b>   |
|---------------|-----------------|---------------------|
| 5             |                 | Red wire, LED power |
| 6             | Key             | No connection       |
|               | <b>GND</b>      | <b>Black</b> wire   |
| 8             |                 | Keyboard inhibit    |
| 9             | GND             | <b>Black wire</b>   |

# **Hard Drive LED**

The hard drive LED is located on pins 1 to 4 of JF1. Attach the hard drive LED cable onto pins 1 and 2. See Table 2-10 for pin definitions.

### **Table 2-10. Hard Drive LED Pin Definitions**

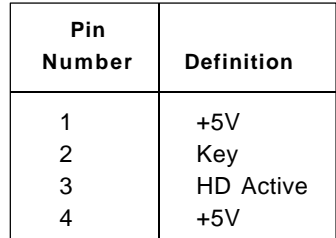

# **Speaker Connector**

The speaker connector is located on pins 10 to 13 of JF1. See Table 2-11 for pin definitions.

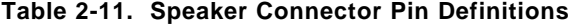

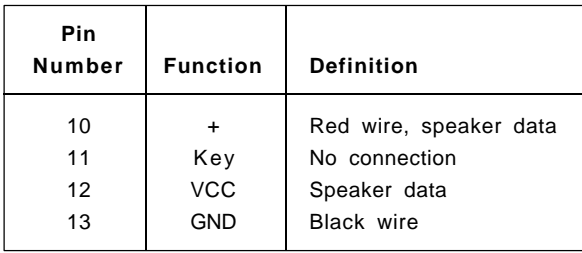

# **AT Keyboard Connector**

The keyboard connector J74 has five pins. See Table 2-12 for pin definitions.

-

**Table 2-12. Keyboard Connector Pin Definitions**

| Pin<br>Number | <b>Function</b> |
|---------------|-----------------|
|               | Keyboard clock  |
| 2             | Keyboard data   |
| 3             | Spare           |
|               | Ground          |
| 5             | $+5$ VDC        |
|               |                 |

# **Universal Serial Bus**

The Universal Serial Bus is located on J17 and J18. See Table 2- 13 for pin definitions.

**Table 2-13. USB Pin Definitions**

| Pin<br><b>Number</b> | J17<br><b>Function</b> | Pin<br><b>Number</b> | J18<br><b>Function</b> |
|----------------------|------------------------|----------------------|------------------------|
| 1                    | $+5V$                  | 1                    | $+5V$                  |
| 2                    | P0-                    | 2                    | P0-                    |
| 3                    | $P0+$                  | 3                    | $P0+$                  |
| 4                    | <b>GND</b>             | 4                    | <b>GND</b>             |
| 5                    | N/A                    | 5                    | Key                    |

### **PS/2 Mouse Port**

The PS/2 Mouse port is located on JP25. See Table 2-14 for pin definitions.

| <b>Function</b> | Pin<br><b>Number</b> | <b>Function</b> |
|-----------------|----------------------|-----------------|
| NC.             | 2                    | <b>NC</b>       |
| NC              | 4                    | <b>CLK</b>      |
| NC              | 6                    | <b>VCC</b>      |
| Data            | 8                    | <b>NC</b>       |
| <b>GND</b>      | 10                   | NC (key)        |
|                 |                      |                 |

**Table 2-14. PS/2 Mouse Pin Definitions**

### **Serial Ports**

Serial port COM1 is located on JP20 and serial port COM2 is located on JP21. See Table 2-15 for pin definitions.

**Table 2-15. Serial Ports Pin Definitions**

| <b>Pin</b><br><b>Number</b> | <b>Function</b> | Pin<br><b>Number</b> | <b>Function</b> |
|-----------------------------|-----------------|----------------------|-----------------|
|                             | <b>DCD</b>      | 6                    | <b>CTS</b>      |
| 2                           | <b>DSR</b>      | 7                    | <b>DTR</b>      |
| 3                           | Serial In       | 8                    | <b>RI</b>       |
| 4                           | <b>RTS</b>      | 9                    | GND             |
| 5                           | Serial Out      | 10                   | <b>NC</b>       |
|                             |                 |                      |                 |

### **Power On/Off State**

Refer to Table 2-16 on how to set JP26. Save Power Down (PD) State is the default and is used when you want the system to be in power off state the first time you apply power to the system or when the system comes back from AC power failure. PIIX4 control is used if you want the system to be in power on state the first time you apply power to the system or when the system comes back from AC power failure.

| <b>Connector</b><br>Number | Jumper<br><b>Position</b> | <b>Function</b>             |
|----------------------------|---------------------------|-----------------------------|
| JP26                       | $1 - 2$<br>$2 - 3$        | PIIX4 Ctrl<br>Save PD State |

**Table 2-16. JP20 Pin Definitions**

### **SMI**

Refer to Table 2-17 for instructions on how to use JP19. This jumper should normally be set to 1-2 APIC SMI.

**Table 2-17. SMI Pin Definitions**

| Connector<br>Number | Jumper<br><b>Position</b> | <b>Function</b>              |
|---------------------|---------------------------|------------------------------|
| JP <sub>19</sub>    | $1 - 2$<br>$2 - 3$        | <b>APIC SMI</b><br>PIIX4 SMI |

# **CMOS Clear**

Refer to Table 2-18 for instructions on how to clear the CMOS. **For ATX power supply, you need to completely shut down the system, then use JBT1 to clear the CMOS.** Do not use the PW\_ON connector to clear the CMOS.

**Table 2-18. CMOS Clear Pin Definitions**

| Connector<br>Number | Jumper<br><b>Position</b> | <b>Function</b>      |
|---------------------|---------------------------|----------------------|
| JBT1.               | $1 - 2$<br>$2 - 3$        | Normal<br>CMOS Clear |

### **External Battery**

Refer to Table 2-19 to connect an external battery to JBT2.

**Table 2-19. External Battery Pin Definitions**

| Pin Number | <b>Function</b> |
|------------|-----------------|
|            | +3 V            |
| 2          | NC.             |
| 3          | ΝC              |
|            | Ground          |

# **Overheat LED**

Refer to Table 2-20 to connect an LED to JOH for overheat warning.

**Table 2-20. Overheat LED Pin Definitions**

| Pin Number | <b>Function</b> |
|------------|-----------------|
|            | +12 V<br>Signal |

### **Chassis Intrusion Connector**

Refer to Table 2-21 for the chassis intrusion located on JL1.

**Table 2-21. Chassis Intrusion Pin Definitions**

۰

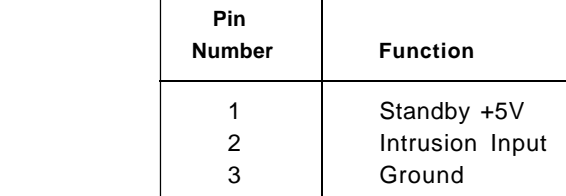

### **Power Supply Selection**

Use SW1 to select the type of power supply used in the system. Refer to Table 2-22 for pin definitions.

**Table 2-22. SW1 Pin Definitions**

| Jumper<br><b>Position</b> |
|---------------------------|
| OΝ<br>OFF.                |

# **Buzzer Selection**

Refer to Table 2-23 for instructions on how to use JP86 to enable or disable the buzzer BZ1 for overheat notification.

**Table 2-23. JP86 Pin Definitions**

| Jumper<br><b>Position</b> | <b>Function</b>                 |
|---------------------------|---------------------------------|
| OΝ<br>OFF                 | Enable Buzzer<br>Disable Buzzer |

### **Wake-on-LAN**

The Wake-on-LAN connector is located on JP85. Refer to Table 2- 24 for pin definitions.

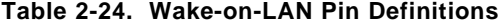

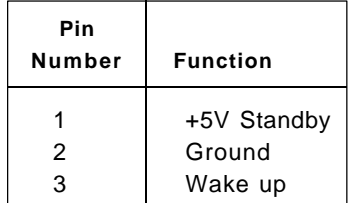

### **Fan Connectors\***

The thermal/overheat fan is located on JT3. The CPU fans are located on JT1 and JT2. Refer to Table 2-25 for pin definitions.

**Table 2-25. Fan Pin Definitions**

| Pin<br>Number | <b>Function</b> |
|---------------|-----------------|
|               | Ground          |
| 2             | $+12V$          |
| з             | Tachometer      |

\* Caution: These connectors are DC direct.

# **2-6 Installing/Removing the SIMM/DIMM Modules**

SUPER P6DLF can accommodate a maximum of 1 GB EDO SIMMs or 1 GB EDO DIMMs or 512 MB SDRAM DIMMs. It has 8 SIMM slots and 4 168-pin unbuffered DIMM slots. You can only use one type of memory at a time. That means you cannot mix SIMM modules with DIMM modules and vice versa. It is not recommended to mix EDO DIMM modules with SDRAM DIMM modules.

There are three types of EDO and SDRAM DIMM modules: x4, x8 and x16. If you are using the x4 type, you can populate the DIMM slots with either 4 single-sided memories or 2 double-sided memories. For memory configurations of 512 MB EDO DIMMs or higher, it is recommended to use x8 or x16 type of memory.

There are no jumpers needed to configure the on-board memory. Memory timing requires 70ns or faster for EDO memory. Refer to Figure 2-7 and the instructions below for installing or removing DIMM modules.

# *CAUTION*

Exercise extreme care when installing or removing the SIMM/DIMM modules to prevent any possible damages.

### **SIMM/DIMM Module Installation**

- 1. Insert SIMM/DIMM modules in Bank 0 through Bank 3 as required for the desired system memory.
- 2. Insert each DIMM module vertically into its socket. Pay attention to the two notches to prevent inserting the DIMM at a wrong position. The component side of the DIMM module must face the CPU socket. The latter statement is applicable for DIMMs with components on one side only. Gently press the DIMM module until it snaps upright into place in the socket.

#### **To Remove:**

Use your thumb to gently push the edge of the socket and release the module. Do this on both sides for each module.

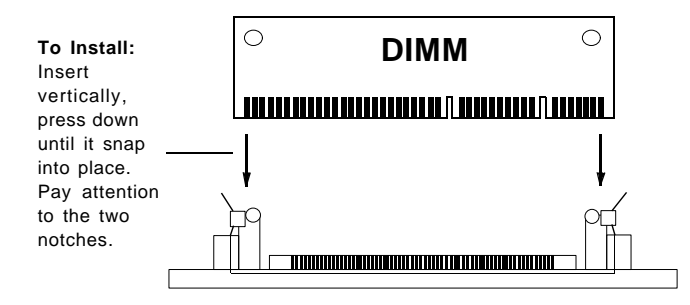

### **Figure 2-7. Installing/Removing a DIMM Memory Module**

3. Insert each SIMM module into its socket at an angle. Gently press the SIMM module until it snaps upright into place in the socket.

### **Removing DIMM Modules**

- 1. Remove DIMM modules in any order.
- 2. Gently push the edge of the sockets to the side to release the module. Remove one side of the DIMM module first, and then the other side, to prevent breaking the socket.

### **Removing SIMM Modules**

- 1. Remove SIMM modules from Bank 0 through Bank 3.
- 2. Gently push the edge of the sockets to the side to release the module. Remove one side of the SIMM module first, and then the other side, to prevent breaking the socket.

# **2-7 Connecting Parallel, Floppy and Hard Disk Drives**

Use the following information to connect the floppy and hard disk drive cables.

- The floppy disk drive cable has seven twisted wires.
- A red mark on a wire typically designates the location of pin 1.
- A single floppy disk drive ribbon cable has 34 wires and two connectors to provide for two floppy disk drives. The connector with twisted wires always connects to drive A, and the connector that does not have the twisted wires always connects to drive B.
- An IDE hard disk drive requires a data ribbon cable with 40 wires, and a SCSI hard disk drive requires a SCSI ribbon cable with 50 wires. A wide SCSI hard disk drive requires a SCSI ribbon cable with 68 wires.
- A single IDE hard disk drive cable has two connectors to provide for two drives. To select an IDE disk drive as C, you would normally set the drive select jumper on the drive to DS1. To select an IDE disk drive as D, you would normally set the drive select jumper on the drive to DS2. Consult the documentation that came with your disk drive for details on actual jumper locations and settings.
- A single SCSI ribbon cable typically has three connectors to provide for two hard disk drives and the SCSI adapter. (Note: most SCSI hard drives are single-ended SCSI devices.) The SCSI ID is determined by jumpers or a switch on the SCSI device. The last internal (and external) SCSI device cabled to the SCSI adapter must be terminated.
- Some drives require a special controller card. Read your disk drive manual for details.

# **Parallel Port Connector**

The parallel port is located on J19. See Table 2-26 for pin definitions.

| <b>Pin</b><br><b>Number</b> | <b>Function</b> | <b>Pin</b><br>Number | <b>Function</b> |
|-----------------------------|-----------------|----------------------|-----------------|
| 1                           | Strobe-         | 2                    | Auto Feed-      |
| 3                           | Data Bit 0      | 4                    | Error-          |
| 5                           | Data Bit 1      | 6                    | Init-           |
| $\overline{7}$              | Data Bit 2      | 8                    | SLCT IN-        |
| 9                           | Data Bit 3      | 10                   | <b>GND</b>      |
| 11                          | Data Bit 4      | 12                   | <b>GND</b>      |
| 13                          | Data Bit 5      | 14                   | GND             |
| 15                          | Data Bit 6      | 16                   | GND             |
| 17                          | Data Bit 7      | 18                   | GND             |
| 19                          | ACJ-            | 20                   | GND             |
| 21                          | BUSY            | 22                   | GND             |
| 23                          | PE              | 24                   | GND             |
| 25                          | SLCT            | 26                   | ΝC              |
|                             |                 |                      |                 |

**Table 2-26. Parallel Port Pin Definitions**

# **Floppy Connector**

The floppy connector is located on J22. See Table 2-27 for pin definitions.

 $\overline{\phantom{a}}$ 

| Pin<br>Number  | <b>Function</b> | Pin<br>Number | <b>Function</b>       |
|----------------|-----------------|---------------|-----------------------|
| 1              | GND             | 2             | <b>FDHDIN</b>         |
| 3              | GND             | 4             | Reserved              |
| 5              | Key             | 6             | <b>FDEDIN</b>         |
| $\overline{7}$ | GND             | 8             | Index-                |
| 9              | GND             | 10            | Motor Enable          |
| 11             | GND             | 12            | Drive Select B-       |
| 13             | GND             | 14            | Drive Select A-       |
| 15             | GND             | 16            | Motor Enable          |
| 17             | GND             | 18            | DIR-                  |
| 19             | GND             | 20            | STEP-                 |
| 21             | GND             | 22            | Write Data-           |
| 23             | GND             | 24            | Write Gate-           |
| 25             | GND             | 26            | Track 00-             |
| 27             | GND             | 28            | <b>Write Protect-</b> |
| 29             | GND             | 30            | Read Data-            |
| 31             | GND             | 32            | Side 1 Select-        |
| 33             | GND             | 34            | <b>Diskette</b>       |
|                |                 |               |                       |

**Table 2-27. Floppy Connector Pin Definitions**

# **IDE Interfaces**

There are no jumpers to configure the on-board IDE interfaces J15 and J16. Refer to Table 2-28 for the pin definitions.

| <b>Pin</b><br><b>Number</b> | <b>Function</b> | <b>Pin</b><br><b>Number</b> | <b>Function</b> |
|-----------------------------|-----------------|-----------------------------|-----------------|
| 1                           | Reset IDE       | 2                           | <b>GND</b>      |
| 3                           | Host Data 7     | 4                           | Host Data 8     |
| 5                           | Host Data 6     | 6                           | Host Data 9     |
| $\overline{7}$              | Host Data 5     | 8                           | Host Data 10    |
| 9                           | Host Data 4     | 10                          | Host Data 11    |
| 11                          | Host Data 3     | 12                          | Host Data 12    |
| 13                          | Host Data 2     | 14                          | Host Data 13    |
| 15                          | Host Data 1     | 16                          | Host Data 14    |
| 17                          | Host Data 0     | 18                          | Host Data 15    |
| 19                          | <b>GND</b>      | 20                          | Key             |
| 21                          | DRQ3            | 22                          | <b>GND</b>      |
| 23                          | I/O Write-      | 24                          | <b>GND</b>      |
| 25                          | I/O Read-       | 26                          | <b>GND</b>      |
| 27                          | <b>IOCHRDY</b>  | 28                          | <b>BALE</b>     |
| 29                          | DACK3-          | 30                          | <b>GND</b>      |
| 31                          | IRQ14           | 32                          | <b>IOCS16-</b>  |
| 33                          | Addr 1          | 34                          | <b>GND</b>      |
| 35                          | Addr 0          | 36                          | Addr 2          |
| 37                          | Chip Select 0   | 38                          | Chip Select 1-  |
| 39                          | Activity        | 40                          | <b>GND</b>      |

**Table 2-28. IDE Connector Pin Definitions**

### **AGP Port**

There are no jumpers to configure the AGP port J8. Refer to Table 2-29 for the pin definitions.

 $\overline{\phantom{a}}$ 

| Pin#                    | В                | A                |
|-------------------------|------------------|------------------|
| 1                       | Spare            | 12V              |
| $\overline{c}$          | 5.0V             | Spare            |
| 3                       | 5.0V             | Reserved         |
| $\overline{\mathbf{4}}$ | USB+             | USB-             |
| 5                       | GND              | GND              |
| 6                       | INTB#            | INTA#            |
| $\overline{7}$          | <b>CLK</b>       | RST#             |
| 8                       | REQ#             | GNT#             |
| 9                       | VCC3.3           | VCC3.3           |
| 10                      | ST <sub>0</sub>  | ST <sub>1</sub>  |
| 11                      | ST <sub>2</sub>  | Reserved         |
| 12                      | RBF#             | PIPE#            |
| 13                      | <b>GND</b>       | <b>GND</b>       |
| 14                      | Spare            | Spare            |
| 15                      | SBA0             | SBA1             |
| 16                      | VCC3.3           | VCC3.3           |
| 17                      | SBA <sub>2</sub> | SBA3             |
| 18                      | SB_STB           | Reserved         |
| 19                      | GND              | GND              |
| 20                      | SBA4             | SBA5             |
| 21                      | SBA6             | SBA7             |
| 22                      | <b>KEY</b>       | <b>KEY</b>       |
| 23                      | <b>KEY</b>       | <b>KEY</b>       |
| 24                      | KEY              | <b>KEY</b>       |
| 25                      | <b>KEY</b>       | <b>KEY</b>       |
| 26                      | AD31             | AD30             |
| 27                      | AD29             | AD28             |
| 28                      | VCC3.3           | VCC3.3           |
| 29                      | AD27             | AD <sub>26</sub> |

**Table 2-29. AGP Port Pin Definitions**

Chapter 2: Installation

| 30 | AD25             | AD <sub>24</sub> |
|----|------------------|------------------|
| 31 | GND              | GND              |
| 32 | AD_STB1          | Reserved         |
| 33 | AD23             | C/BE3#           |
| 34 | Vddq3.3          | Vddq3.3          |
| 35 | AD21             | AD22             |
| 36 | AD19             | AD20             |
| 37 | GND              | GND              |
| 38 | AD <sub>17</sub> | AD <sub>18</sub> |
| 39 | C/BE2#           | AD16             |
| 40 | Vddq3.3          | Vddq3.3          |
| 41 | IRDY#            | FRAME#           |
| 42 |                  |                  |
| 43 | GND              | GND              |
| 44 |                  |                  |
| 45 | VCC3.3           | VCC3.3           |
| 46 | DEVSEL#          | TRDY#            |
| 47 | Vddq3.3          | STOP#            |
| 48 | PERR#            | Spare            |
| 49 | GND              | <b>GND</b>       |
| 50 | SERR#            | PAR              |
| 51 | C/BE1#           | AD <sub>15</sub> |
| 52 | Vddq3.3          | Vddq3.3          |
| 53 | AD14             | AD13             |
| 54 | AD12             | AD11             |
| 55 | <b>GND</b>       | GND              |
| 56 | AD10             | AD9              |
| 57 | AD8              | C/BE0#           |
| 58 | Vddq3.3          | Vddq3.3          |
| 59 | AD_STB0          | Reserved         |
| 60 | AD7              | AD6              |
| 61 | <b>GND</b>       | GND              |
| 62 | AD5              | AD4              |
| 63 | AD3              | AD <sub>2</sub>  |
| 64 | Vddq3.3          | Vddq3.3          |
| 65 | AD1              | AD <sub>0</sub>  |
|    |                  |                  |

SUPER P6DLF User's Manual

 $\equiv$ 

# **Chapter 3 Troubleshooting**

# **3-1 Troubleshooting Procedures**

Use the following procedures to troubleshoot your system. If you have followed all of the procedures below and still need assistance, refer to the 'Technical Support Procedures' and/or 'Returning Merchandise for Service' section(s) in this chapter.

### **No Video**

Use the following steps for troubleshooting your system configuration.

- 1. If you have no video, remove all the add-on cards and cables.
- 2. Check for shorted connections, especially under the motherboard.
- 3. Check the jumpers settings, clock speed, and voltage settings.
- 4. Use the speaker to determine if any beep codes exist. Refer to Appendix C of the AMI BIOS Reference Manual for details about beep codes.

# SUPER P6DLF User's Manual

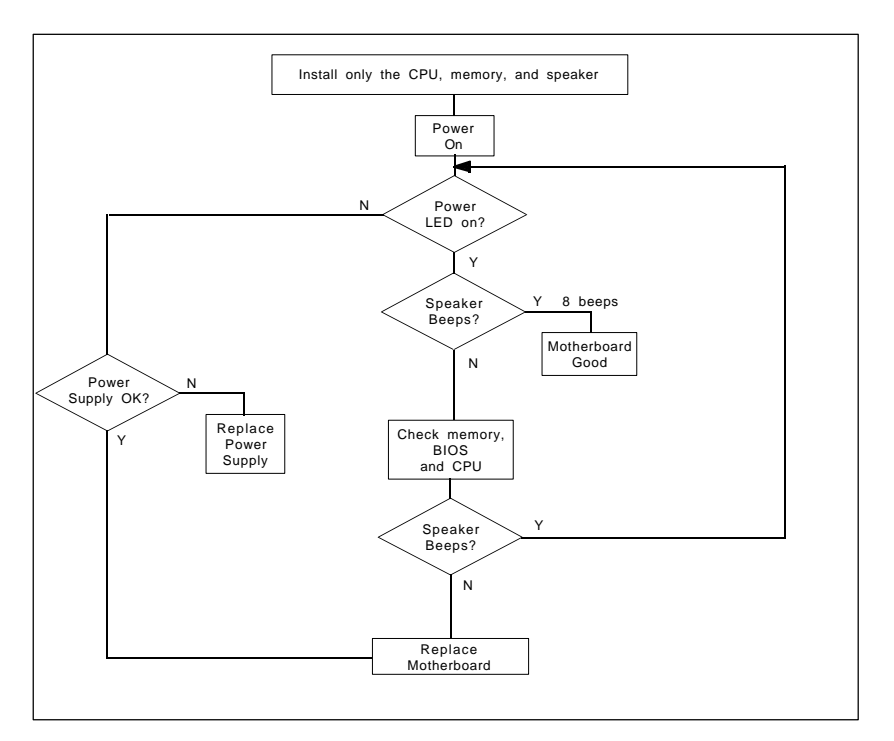

**Figure 3-1. Troubleshooting Flowchart**

Chapter 3: Troubleshooting

# *NOTE*

If you are a system integrator, VAR or OEM, a POST diagnostics card is recommended for port 80h codes. Refer to Appendix D.

### **Memory Error**

If you encounter memory error, follow the procedures below.

- 1. Check to determine if SIMM/DIMM modules are improperly installed.
- 2. Make sure that different types of SIMMs have not been installed in different banks (e.g., a mixture of 2MB x 36 and 1 MB x 36 SIMMs in Banks 0).
- 3. Determine if different speeds of SIMMs/DIMMs have been installed in the same or different banks, and the BIOS setup is configured for the fastest speed of RAM used. It is recommended to use the same RAM speed for SIMMs/DIMMs in different banks.
- 4. Check for bad SIMM/DIMM modules or chips.

### **Losing the System's Setup Configuration**

- 1. Ensure that you are using a high quality power supply. A poor quality power supply may cause the system to lose CMOS setup. Refer to Chapter 1 of this manual for details.
- 2. If the above step does not fix the Setup Configuration problem, contact your vendor for repair.

# **3-2 Technical Support Procedures**

- 1. Go through the 'Troubleshooting Procedures' section in this chapter of the manual before calling Technical Support.
- 2. BIOS upgrades can be downloaded from the SUPER BBS# (408) 895-2022, 24 hours a day, using 1200-14400 baud, 8 data bits, 1 stop bit and no parity. BIOS upgrades can also be downloaded from our web site at http://www.supermicro.com.

Note: Not all BIOS can be flashed depending on the modifications on the boot block code.

- 3. If you still cannot get the problem resolved, have the following information ready before you call for technical support:
	- BIOS release date/version
	- System board serial number
	- Product model name
	- Invoice number and date
	- System configuration

# **3-3 Returning Merchandise for Service**

A receipt or copy of your invoice marked with the date of purchase is required before any warranty service will be rendered. You can obtain service by calling your vendor for a Returned Merchandise Authorization (RMA) number. When returning to the manufacturer, the RMA number should be prominently displayed on the outside of the shipping carton, and mailed prepaid or hand-carried. Shipping and handling charges will be applied for all orders that must be mailed when service is complete.

This warranty only covers normal consumer use and does not cover damages incurred in shipping or from failure due to the alternation, misuse, abuse, or improper maintenance of products.

During the warranty period, contact your distributor first for any product problems.

Chapter 3: Troubleshooting

SUPER P6DLF User's Manual

 $\equiv$